## Select the databases you want to restore

The Databases tab of the Restore wizard allows you to specify the databases you want to restore and the general location of the corresponding archive files. You can select:

- Whether the backup file resides in your repository. Choose the SQL Server where the database(s) to be restored were backed up, then select the Databases you want to restore.
- Whether the archive file was written to the local File System. Enter a file from the network share or local drive. This path must be accessible by the Backup Agent installed on the Agent Computer.
- Whether a network share is available on a remote file system (Target Server)
- · Whether the backup was performed using TSM

When restoring from a TSM Server, browse for the correct database archive. You can change the TSM connections settings to override the values set in the client options file.

SQL Safe is a high-performance backup and recovery solution for your SQL Servers. Learn more >>

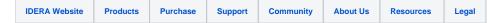